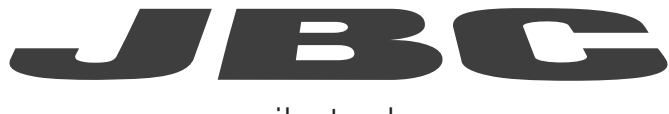

## www.jbctools.com

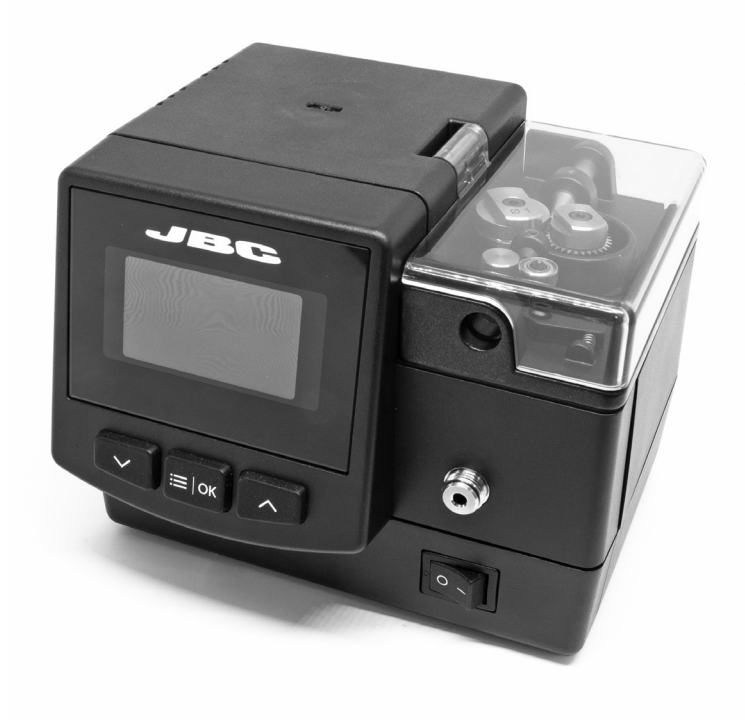

# Communication Protocol for Solder Feeder (SF) Programmer's Guide

## SF Communication Protocol for Automation

This communication protocol was developed to use JBC devices, such as the Automatic Solder Feeder (SF), in automated soldering processes. It allows communication between the SF and a robot (PC or PLC).

The protocol is divided into the following 3 layers:

- PHL: Physical Layer
- DLL: Data Link Layer
- **APL:** Application Layer (depends on device model)

## Physical Layer (PHL)

To connect the robot to the JBC station it is used a micro of communications from the manufacturer free scale, specifically the K60.

It must be previously configured on your computer, and once connected it must not allow changing parameters from the equipment unless the connection is aborted. In addition it cannot allow new connections. To enter it is needed the express request of the user by entering to station settings and activating the robot mode, which is Control mode's type in this case.

Physically it is type RS-232 with RJ12 connector (RJ-11, only 4 pins are used) and configuration: speed from 1200 to 500000 bps; 8 bits of data; even parity, odd parity or no parity; and 1 or 2 bits of stop (e.g. 19200-8E1).

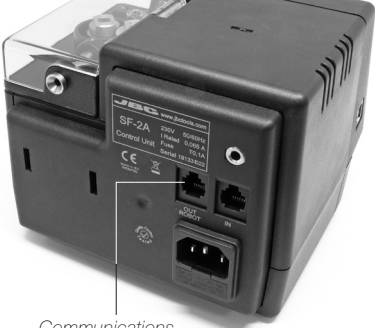

*Communications Connector*

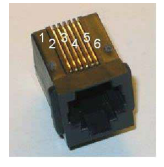

The equipment configuration is DCE type and the robot configuration is DTE type, so that the connection cable can be direct. Anyway, you can reverse the connection type by turning the connection of one of the ends of the RJ-12 cable.

To enter it is needed the express request of the user by entering to station settings and activating the robot mode, which is Control mode's type in this case.

This type of connection does not need to maintain the connection, i.e., the connected robot can set a temperature and not send any order more. The equipment remains with the last configured status awaiting new orders.

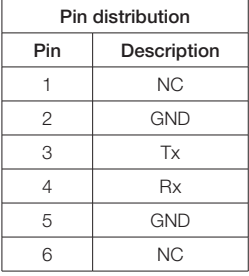

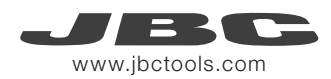

## Data Link Layer (DLL)

The frame format is shown in the tables below. By factory settings, communications are made with addresses, but they can be disabled using W-SAD command. Depending on the command used, the Data Field\* is not necessary.

#### Frame without address

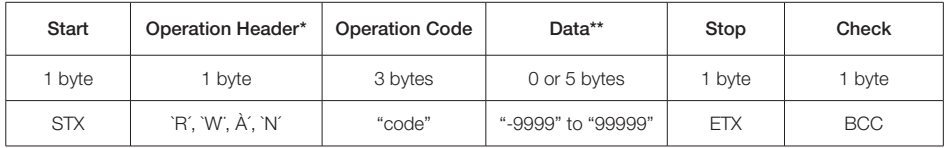

#### Frame with address (factory default)

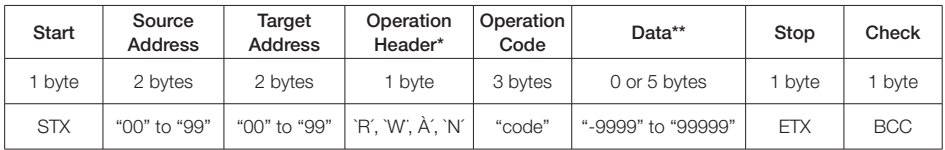

#### *\*Operation Header options:*

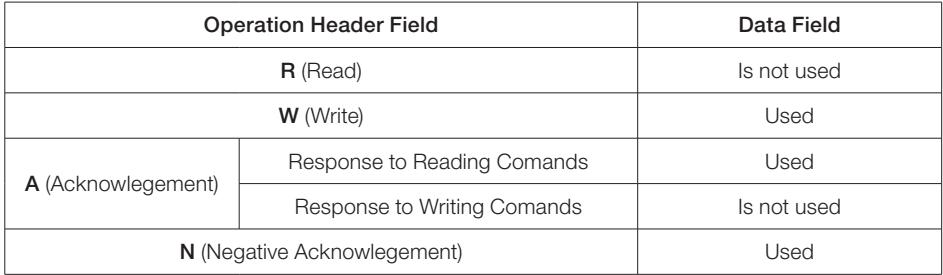

*\*\*In case of Negative Acknowledgement, the Data Field contains one of the following Error Values:*

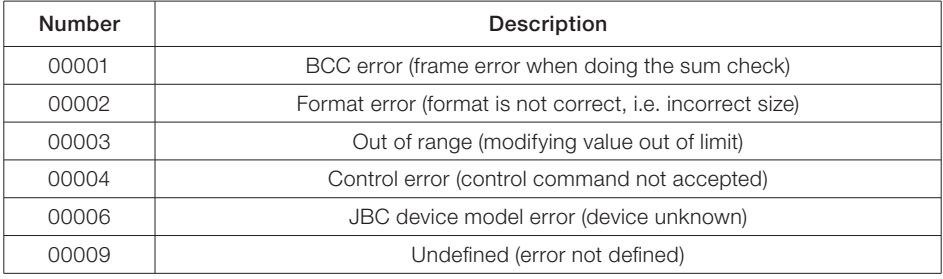

#### Frame Fields

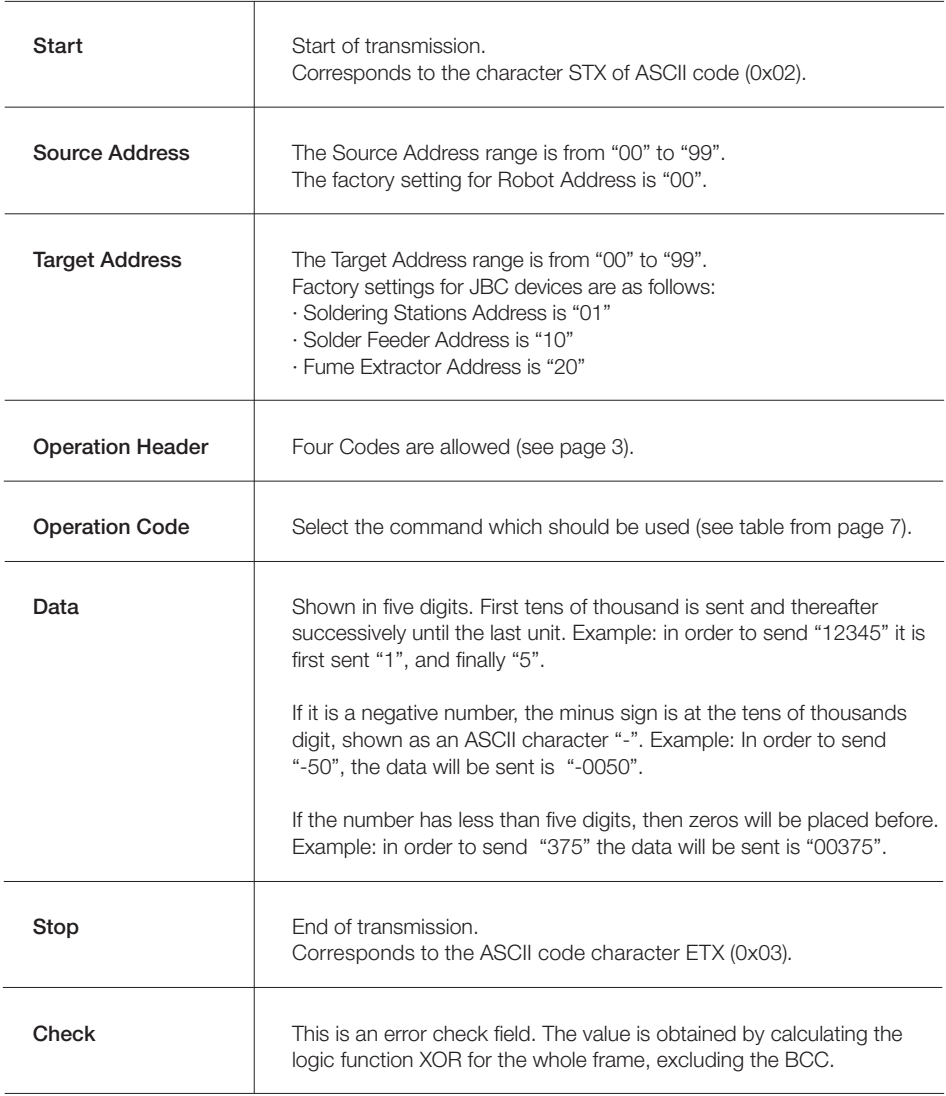

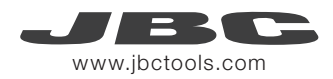

#### Frame Reception

The Robot sends an Command Frame to the JBC device. This information is send to the Application Layer (APL). The Command Frame obtained from the robot is correct if it has the correct length and "starts with STX + finishes with ETX + correct BCC".

The JBC device will send a Response Frame. In the case of a Response Frame with errors, the Robot determines the number of consecutive Command Frames send to the JBC device. If the Robot receives a Response Frame with errors, it cannot be resend by the JBC device.

The JBC device does not expect ACK/NAK from the Robot.

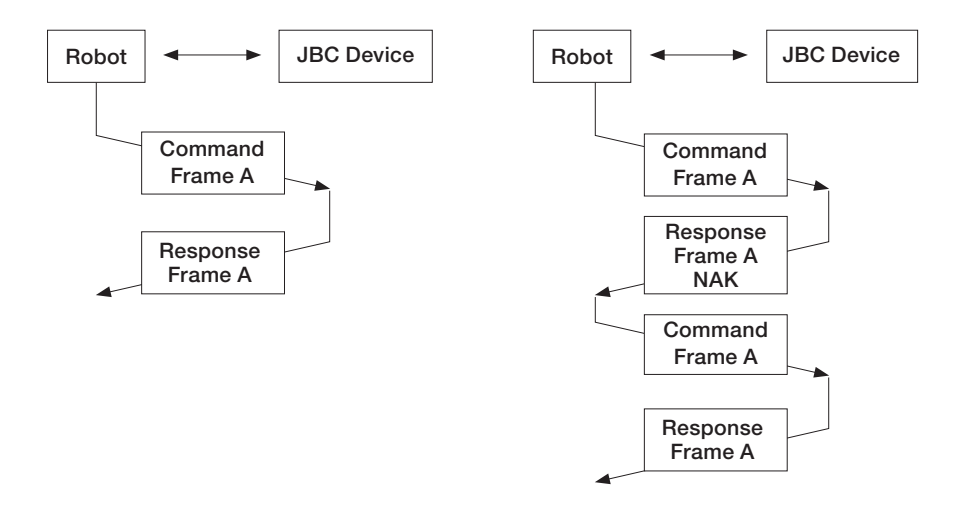

## Application Layer (APL)

#### Commands

(Operation Header + Operation Code)

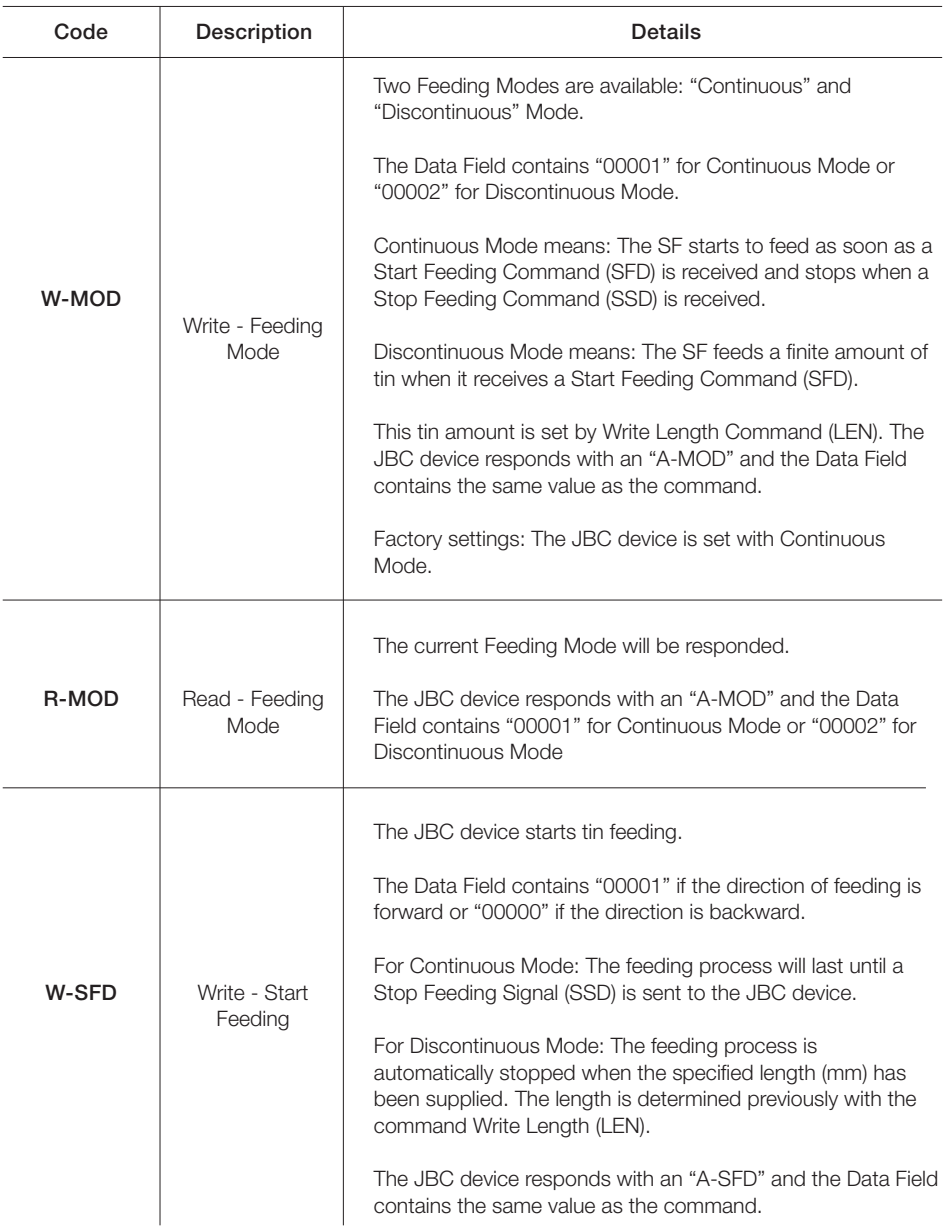

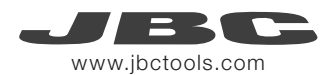

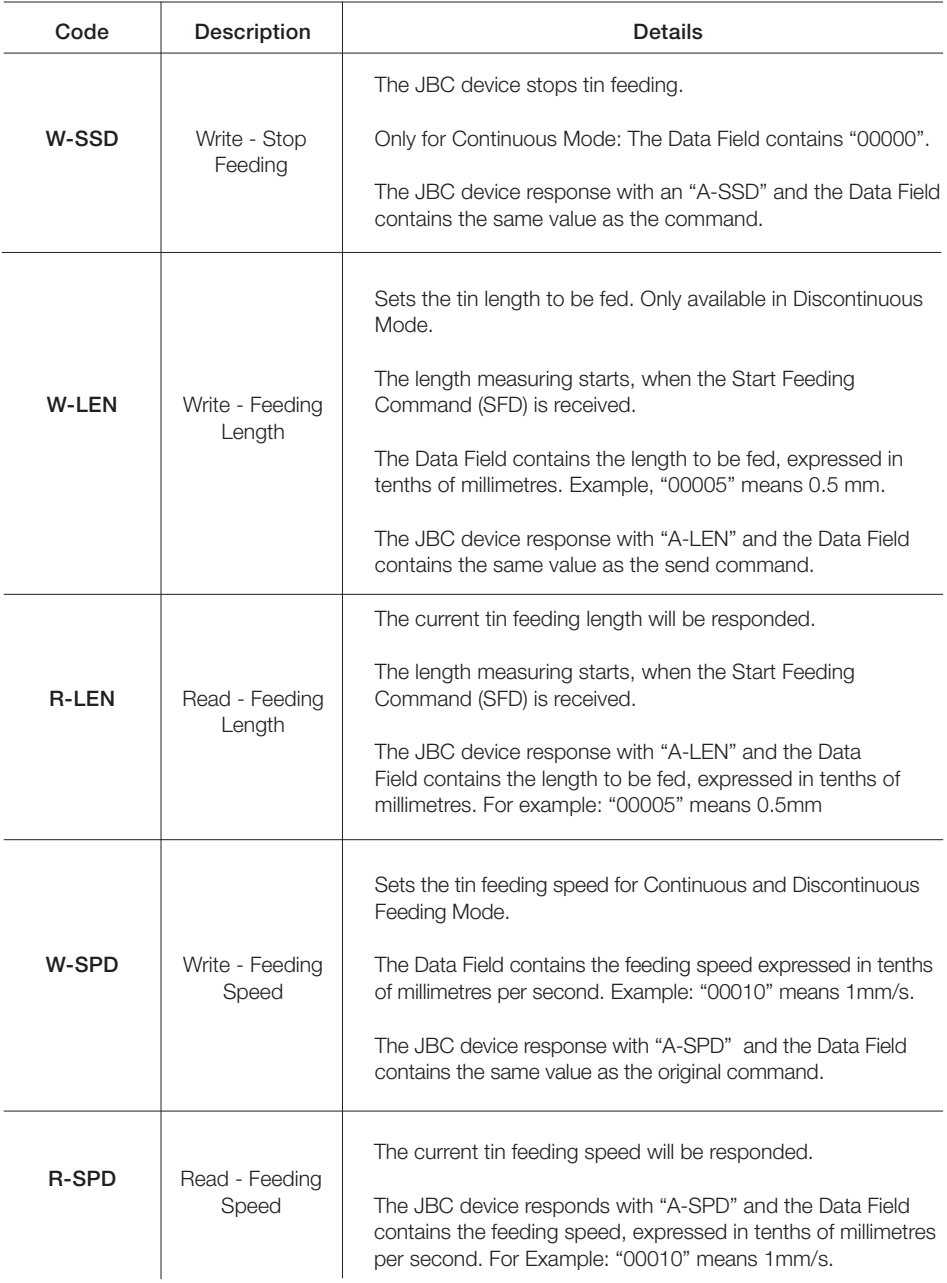

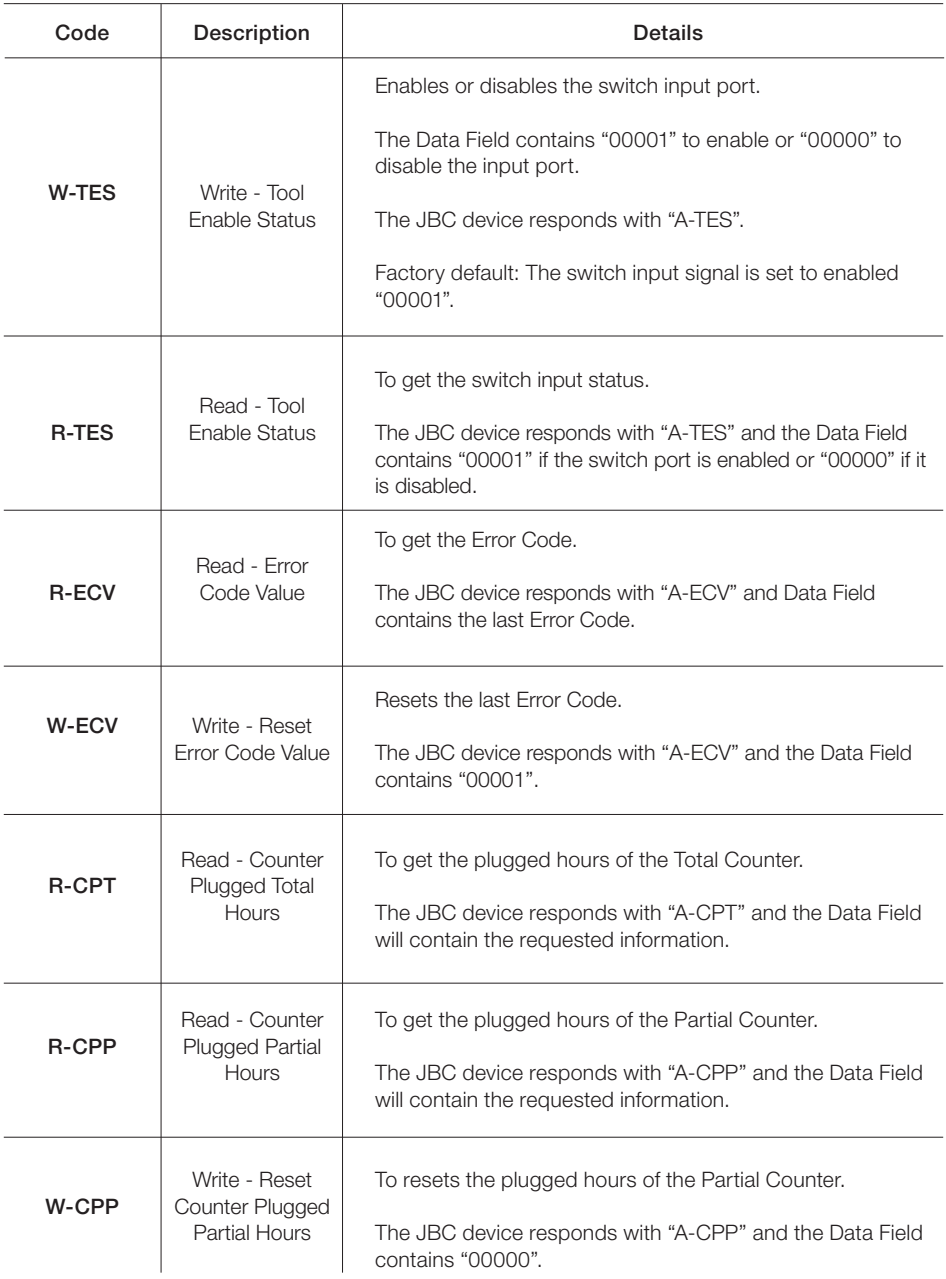

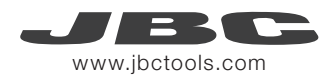

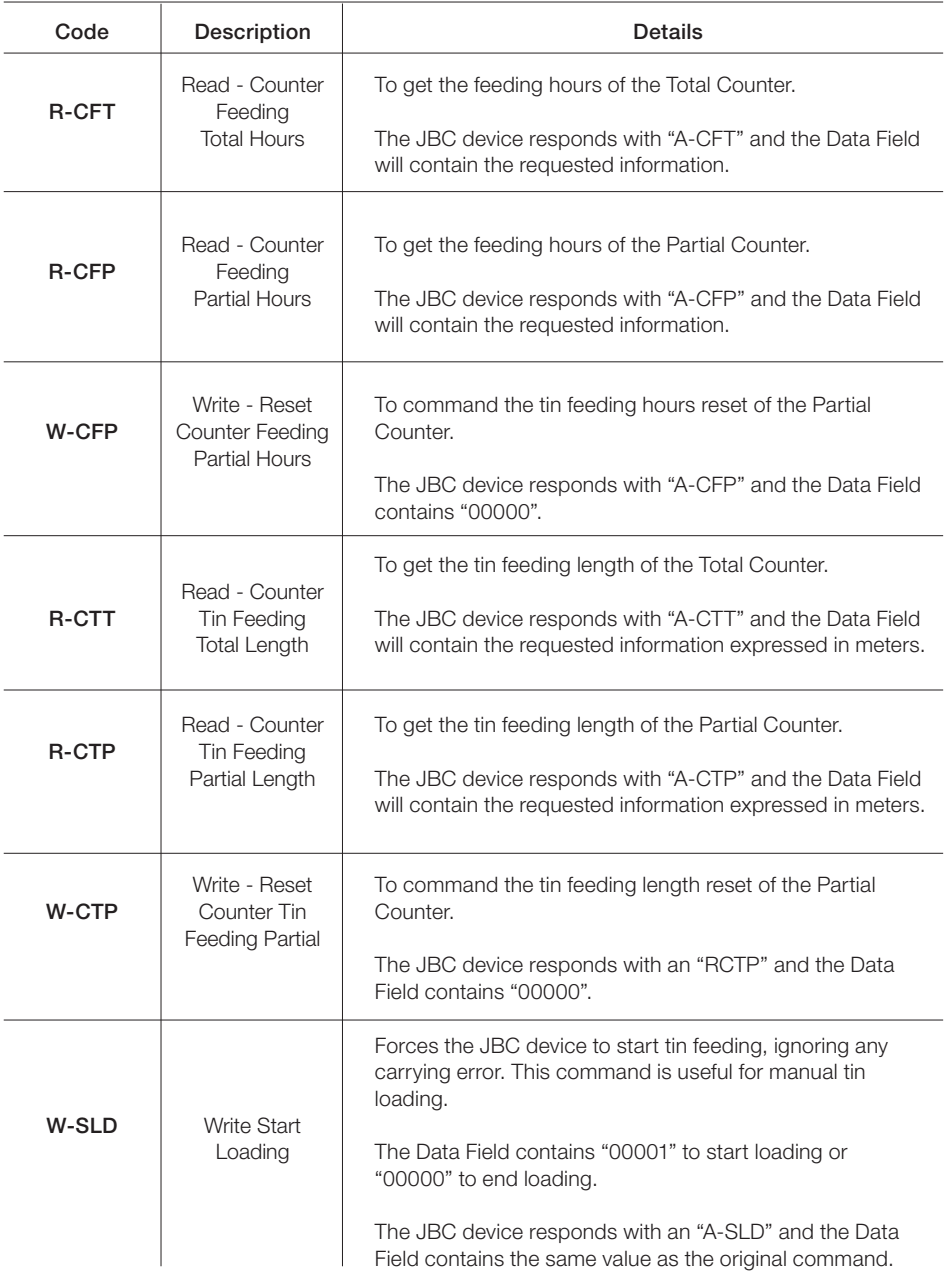

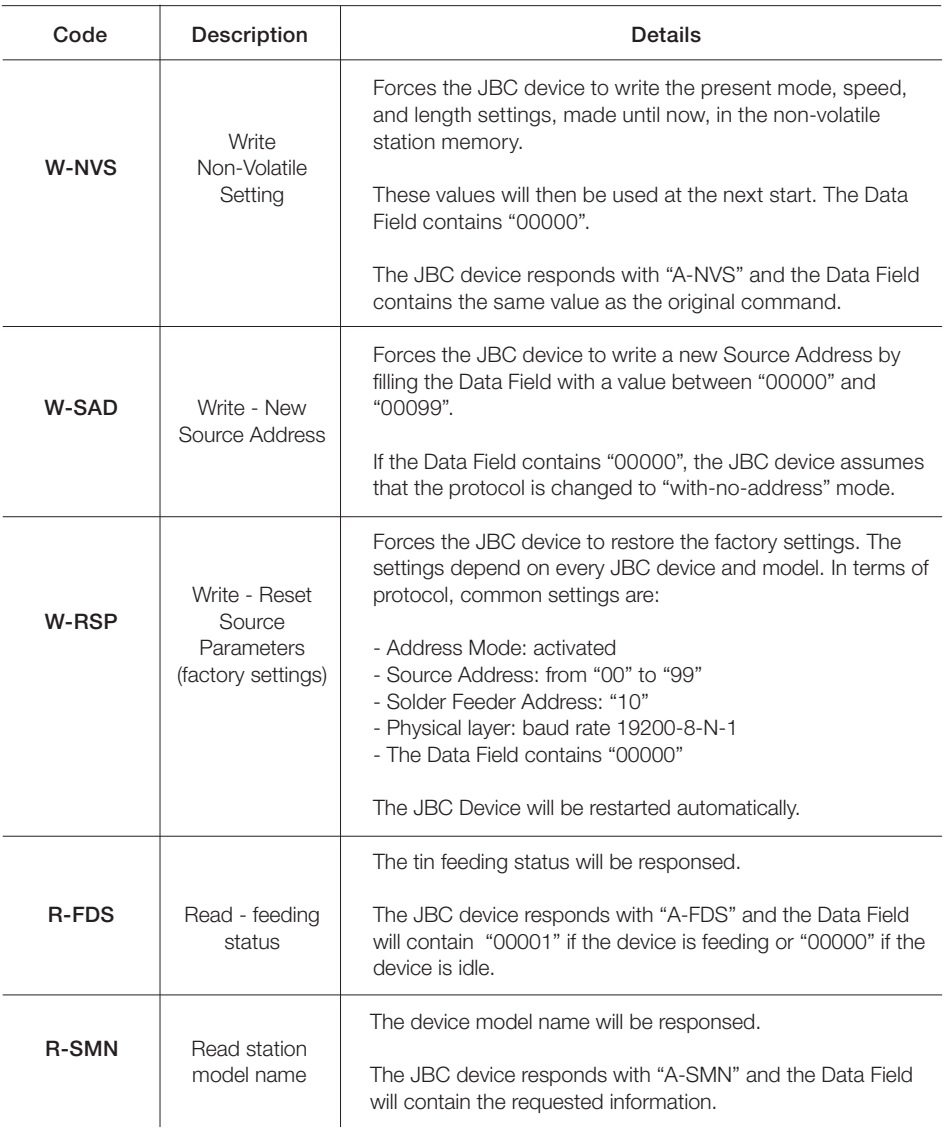

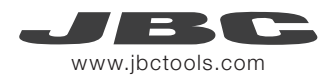

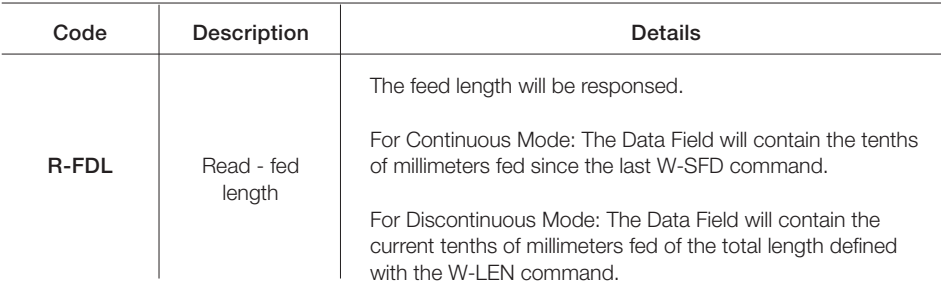

#### Factory Settings

Communication configuration: 19200 - 8N1 With no addressing

Feeding Settings: Continuous Mode and speed 10mm/s (changing to Discontinuous Mode: speed 10mm/s and lenght 20mm)

#### Examples Communication Frames for SF

#### Frame with addresses - Wire Lenght Command

Source: 00; Target :10; Command: W-LEN; SF Lenght Setting: 20 mm.

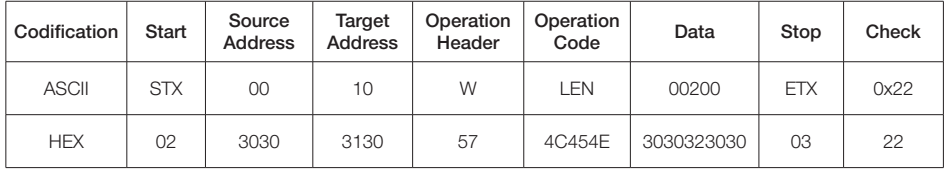

Sending code: 0230303130574C454E30303230300322

#### Frame without addresses - Wire Lenght Command Command: W-LEN; SF Lenght Setting: 20 mm.

Codification Start Operation **Header** Operation<br>Code Code Data Stop Check ASCII | STX | W | LEN | 00200 | ETX | 0x23 HEX 02 57 4C454E 3030323030 03 23

Sending code: 02574C454E30303230300323

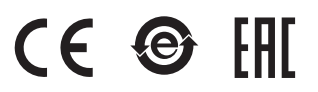

More information available on our website

### www.jbctools.com